# CDS-A Reports User Guide

March 24, 2021

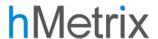

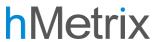

## Table of Contents

| 1 Introduction                                                                             |     |       |                                                  |   |
|--------------------------------------------------------------------------------------------|-----|-------|--------------------------------------------------|---|
| 2 Overview                                                                                 | ١   | Intro | troduction                                       |   |
| 2.1 Accessing the Reports  2.2 CDS-A Reports  2.2.1 CDS-A Drug Utilization Outlier Report. |     |       |                                                  |   |
| 2.2 CDS-A Reports                                                                          | (   | Over  | /erview                                          |   |
| 2.2 CDS-A Reports                                                                          | 2.1 | 1     | Accessing the Reports                            |   |
| 2.2.1 CDS-A Drug Utilization Outlier Report                                                |     |       |                                                  |   |
|                                                                                            | 2.2 | 2     | CDS-A Reports                                    |   |
| 2.2.2 CDS-A Drug Utilization Outlier Detail Report                                         | 2   | 2.2.1 | 2.1 CDS-A Drug Utilization Outlier Report        |   |
|                                                                                            | 2   | 2.2.2 | 2.2 CDS-A Drug Utilization Outlier Detail Report | 8 |
| 2.3 Using the CDS-A Reports to fix potential unit coding errors                            |     |       |                                                  |   |

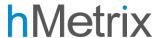

### 1 Introduction

The HSCRC earmarks a portion of the annual Update Factor to fund costs attributable to the increasing use of high-cost physician-administered outpatient oncology drugs (i.e., infusion, chemotherapy, and biological drugs). To prospectively allocate the earmarked funds to the appropriate hospitals, the HSCRC collects costed volume data for the specific drugs that make up most of the outpatient oncology drugs.

The HSCRC has published the CDS-A Drug Utilization Outlier Report that allows hospitals to review the utilization of the drugs included in the CDS-A Drug List and identify unit outliers for these drugs. These reports will be refreshed after every Monthly Case Mix submission that contains data for a whole quarter and after every Quarterly Case Mix submission. An additional report, CDS-A Drug Utilization Outlier Detail Report, displays the visit level information of the visits with units identified as outliers. This report assists hospitals in identifying and fixing potential issues.

### 2 Overview

The CDS-A Drug Utilization Reports include two reports that are populated using the outpatient Case Mix data submitted by the HSCRC regulated hospitals.

## 2.1 Accessing the Reports

**Step-1.** To access the CDS-A Reports, log into the CRISP Reporting Services (CRS) Portal at https://reports.crisphealth.org using your CRS credentials.

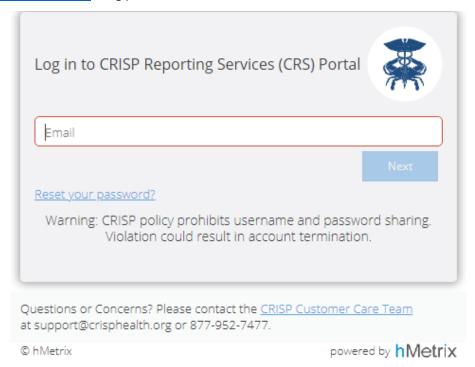

The CRS Portal displays "cards" representing reports that you are authorized to access. Clicking on the HSCRC Regulatory Reports card will display a list of available reports as shown on the following page.

CDS-A User Guide Page 5 of 9

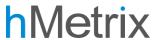

#### Your Dashboard 💢

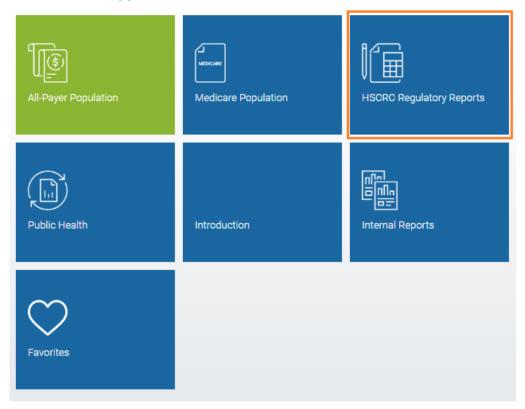

**Step-2**. Clicking "CDS-A Reports" will bring up the available reports in this category. Clicking the icon gives you access to the most up-to-date CDS-A report as shown below.

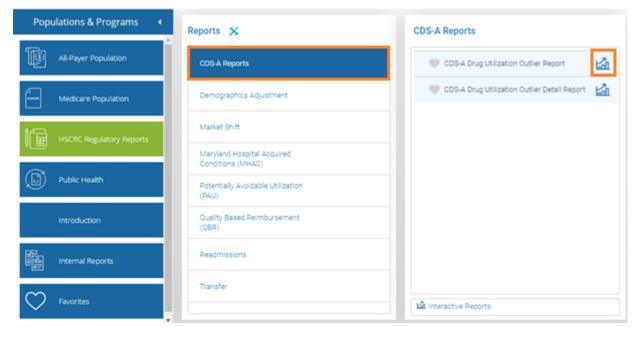

CDS-A User Guide Page 6 of 9

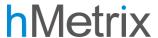

## 2.2 CDS-A Reports

The CDS-A Reports set consists of two reports that allow hospitals to review the utilization of the drugs in the CDS-A Drug List and identify unit outliers. Listed below are the filters that are available for these reports.

| Filter   | Description                                                                                |  |  |  |
|----------|--------------------------------------------------------------------------------------------|--|--|--|
| Type     | View either the data from the latest quarter based on the Quarterly submission or the      |  |  |  |
|          | data from the latest quarter based on the most recent monthly submission containing        |  |  |  |
|          | three months of data                                                                       |  |  |  |
| In State | View data either from Outpatient Visits for Maryland Residents or from Outpatient          |  |  |  |
|          | Visits for Outstate Residents                                                              |  |  |  |
| Outlier  | View data for Drugs that have coding outliers in the last four quarters when compared      |  |  |  |
|          | to Statewide coding trends for a give Drug.                                                |  |  |  |
| Hospital | View data for a specific Hospital. By default, this report displays data for all Hospitals |  |  |  |
|          | the user has access.                                                                       |  |  |  |

## 2.2.1 CDS-A Drug Utilization Outlier Report

This dashboard provides the user with a snapshot of the utilization of the CDS-A drugs during the last four quarters. Using the provided filters, users can refine and sort the report. The Outlier Summary table in this report provides the utilization of the drug in the most recent four quarters as shown below.

| Drug<br>Codes | Drug Description           | EAPG | EAPG class code                                  | Out | Latest Year<br>Visit Count | Latest Year<br>Charges | Latest Year<br>Outlier Count | Latest<br>Quarter Visi | Latest<br>Quarter Cha | Latest<br>Quarter Out |
|---------------|----------------------------|------|--------------------------------------------------|-----|----------------------------|------------------------|------------------------------|------------------------|-----------------------|-----------------------|
| 90375         | Rabies ig im/sc            | 460  | CLASS VIII COMBINED CHEMOTHERAPY AND PHARMACOTHE | Yes |                            |                        |                              |                        |                       |                       |
| 90376         | Rabies ig heat treated     | 460  | CLASS VIII COMBINED CHEMOTHERAPY AND PHARMACOTHE | No  |                            |                        |                              |                        |                       |                       |
| A9513         | Lutetium lu 177 dotatat th | 246  | CLASS IV THERAPEUTIC RADIOPHARMACEUTICALS        | No  |                            |                        |                              |                        |                       |                       |
| A9606         | Radium ra223 dichloride t  | 246  | CLASS IV THERAPEUTIC RADIOPHARMACEUTICALS        | No  |                            |                        |                              |                        |                       |                       |
| C9053         | lnj, crizanlizumab-tmca    | 444  | CLASS VII PHARMACOTHERAPY                        | No  |                            |                        |                              |                        |                       |                       |
| C9062         | Daratumumab hyaluronid     | 462  | CLASS X COMBINED CHEMOTHERAPY AND PHARMACOTHERA  | No  |                            |                        |                              |                        |                       |                       |
| C9132         | Kcentra, per i.u.          | 463  | CLASS XI COMBINED CHEMOTHERAPY AND PHARMACOTHER  | Yes | 215                        | \$2,516,420            | 27                           | 56                     | \$682,528             | 8                     |
| C9257         | Bevacizumab injection      | 460  | CLASS VIII COMBINED CHEMOTHERAPY AND PHARMACOTHE | Yes |                            |                        |                              |                        |                       |                       |
| C9492         | Injection, durvalumab      | 463  | CLASS XI COMBINED CHEMOTHERAPY AND PHARMACOTHER  | No  |                            |                        |                              |                        |                       |                       |
| J0129         | Abatacept injection        | 461  | CLASS IX COMBINED CHEMOTHERAPY AND PHARMACOTHER  | Yes |                            |                        |                              |                        |                       |                       |
| J0180         | Agalsidase beta injection  | 464  | CLASS XII COMBINED CHEMOTHERAPY AND PHARMACOTHER | Yes |                            |                        |                              |                        |                       |                       |
| J0791         | Inj crizanlizumab-tmca 5mg | 444  | CLASS VII PHARMACOTHERAPY                        | No  |                            |                        |                              |                        |                       |                       |
| J0875         | Injection, dalbavancin     | 462  | CLASS X COMBINED CHEMOTHERAPY AND PHARMACOTHERA  | No  |                            |                        |                              |                        |                       |                       |
| 10007         | B 1 + + + ++               | 440  | CLACCUUL CHEMOTHEDADY DDILICC                    | 17  |                            |                        |                              |                        |                       |                       |

Listed below are the columns in this report with its description.

| Field Name                 | Description                                                        |
|----------------------------|--------------------------------------------------------------------|
| Drug Code                  | CPT/ HCPCS code of the drug from the CDS-A Drug list               |
| Drug Description           | Description of the drug                                            |
| EAPG                       | The 3M™ EAPG assigned to the drug                                  |
| EAPG class code            | EAPG class code as defined by the 3M™ EAPG grouper                 |
| Outlier                    | Set to Yes, if the units coded for the drug seems to be an outlier |
|                            | when compared to the statewide coding patterns for the same drug.  |
| Latest Year Visit Count    | Number of visits in the last year for the drug.                    |
| Latest Year Charges        | Total charges for the drug in the last year.                       |
| Latest Year Outlier Count  | Number of times the units for the drug has been identified as an   |
|                            | outlier in the last year                                           |
| Latest Quarter Visit Count | Number of visits in the last quarter for the drug.                 |
| Latest Quarter Charges     | Total charges for the drug in the last quarter.                    |

CDS-A User Guide Page 7 of 9

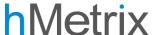

| Field Name             | Description                                                      |
|------------------------|------------------------------------------------------------------|
| Latest Quarter Outlier | Number of times the units for the drug has been identified as an |
| Count                  | outlier in the last quarter.                                     |

#### 2.2.1.1 Outlier Visualization by Quarter

Selecting rows of the above Outlier Summary displays the number of units coded for the drug for each visit on a logarithmic scale. A logarithmic scale has been used due to the large variation in the units coded. Due to the logarithmic scale, units coded as zero are not plotted in the graph.

The statewide median of the units by quarter is denoted by the orange line on the utilization graphs. The 'Red' bars represent the visits for which the units coded are outliers when compared to the statewide coding of units for the same drug.

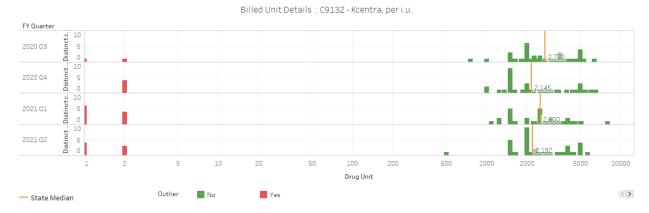

The Excel button on this report exports the data to an Excel workbook. The downloaded workbook contains the following tabs:

- 1. All Outlier Report contains the drug utilization summary.
- 2. Hospital Outlier Report contains the drug utilization summary at a hospital.
- 3. About contains details about the download time and filters selected when the report was downloaded.

#### 2.2.2 CDS-A Drug Utilization Outlier Detail Report

This report allows the user to view the claims with units identified as outliers. Using the filters provided a user can refine the report. The fields included in this report allow the users to identify the visits with drug coding outliers.

CDS-A User Guide Page 8 of 9

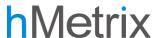

| Hospitgæ! ſ | D Hospital Name              | Patient Account Number | Medical Record<br>Number | From Date | Through Date | Service Date | Drug Codes | Drug<br>Unit | Latest Year Charges |
|-------------|------------------------------|------------------------|--------------------------|-----------|--------------|--------------|------------|--------------|---------------------|
| 100074      | Green Springs Medical Center | 472198273980002197     | 47219846730              | 2/4/2020  | 2/4/2020     | 2/4/2020     | J3380      | 1            | \$5,262             |
|             |                              | 472198273980003806     | 47219866290              | 1/7/2020  | 1/7/2020     | 1/7/2020     | J9299      | 2            | \$5,452             |
|             |                              | 472198273980020908     | 47422482201              | 2/26/2020 | 2/26/2020    | 2/26/2020    | J9299      | 3            | \$8,908             |
|             |                              | 472198273980020982     | 47398300209              | 1/28/2020 | 1/28/2020    | 1/28/2020    | J2182      | 1            | \$3,673             |
|             |                              | 472198273980021112     | 47428626617              | 2/5/2020  | 2/5/2020     | 2/5/2020     | J2182      | 1            | \$3,673             |
|             |                              | 472198273980031061     | 47219826946              | 2/7/2020  | 2/7/2020     | 2/7/2020     | J2182      | 1            | \$3,673             |
|             |                              | 472198273980039536     | 47219945105              | 1/10/2020 | 1/10/2020    | 1/10/2020    | J2182      | 1            | \$3,673             |
|             |                              | 472198273980040062     | 47425482149              | 2/4/2020  | 2/4/2020     | 2/4/2020     | J2182      | 1            | \$3,673             |
|             |                              | 472198273980040691     | 47219914297              | 1/10/2020 | 1/10/2020    | 1/10/2020    | J2182      | 1            | \$3,673             |
|             |                              | 472198273980040914     | 47219832677              | 2/4/2020  | 2/4/2020     | 2/4/2020     | J2182      | 1            | \$3,673             |
|             |                              | 472198273980041384     | 47425268614              | 2/4/2020  | 2/4/2020     | 2/4/2020     | J2182      | 1            | \$3,673             |
|             |                              | 472198273980042119     | 47423869037              | 2/28/2020 | 2/28/2020    | 2/28/2020    | J3380      | 1            | \$5,262             |
|             |                              | 472198273980082932     | 47219933786              | 3/17/2020 | 3/17/2020    | 3/17/2020    | J2182      | 1            | \$3,673             |
|             |                              | 472198273980091206     | 47219840151              | 1/16/2020 | 1/16/2020    | 1/16/2020    | J9299      | 3            | \$8,860             |
|             |                              | 472198273980091255     | 47219979664              | 1/16/2020 | 1/16/2020    | 1/16/2020    | J2182      | 1            | \$3,673             |
|             |                              | 472198273980097501     | 47430361532              | 2/12/2020 | 2/12/2020    | 2/12/2020    | J3380      | 1            | \$5,262             |
|             |                              | 472198273980203316     | 47219026301              | 1/23/2020 | 1/23/2020    | 1/23/2020    | J2350      | 2            | \$40,625            |
|             |                              | 472198273980578883     | 47219973945              | 3/9/2020  | 3/9/2020     | 3/9/2020     | J2350      | 2            | \$40,625            |
|             |                              | 472198273980805020     | 47423869037              | 1/3/2020  | 1/3/2020     | 1/3/2020     | J3380      | 1            | \$5,262             |
|             |                              | 472198273980886210     | 47219958665              | 5/19/2020 | 5/19/2020    | 5/19/2020    | J2350      | 2            | \$42,250            |
|             |                              | 472198273980896516     | 47425482149              | 5/5/2020  | 5/5/2020     | 5/5/2020     | J2182      | 1            | \$3,935             |
|             |                              | 472198273980899154     | 47219840151              | 1/2/2020  | 1/2/2020     | 1/2/2020     | J9299      | 3            | \$8,860             |
|             |                              | /7219827298090/921     | /72199/122/              | 1/9/2020  | 1/9/2020     | 1/9/2020     | 19299      | 3            | 48 8EU              |

Listed below are the fields in this report.

| Field Name             | Description                                                    |  |  |  |
|------------------------|----------------------------------------------------------------|--|--|--|
| Hospital ID            | CCN of the Hospital                                            |  |  |  |
| Hospital Name          | Name of the Hospital                                           |  |  |  |
| Patient Account Number | Patient Account Number on the visit with the drug unit outlier |  |  |  |
| Medical Record Number  | MRN on the visit with the drug unit outlier                    |  |  |  |
| Drug Code              | The CPT/HCPCS on the visit with the drug unit outlier          |  |  |  |
| Drug Unit              | Number of drug units coded, which may need to be corrected     |  |  |  |
| Latest Year Charges    | Total charges coded for the CPT/HCPCS on the visit with the    |  |  |  |
|                        | drug unit outlier                                              |  |  |  |

The Excel button on this report exports the data to an Excel workbook. The downloaded workbook contains the following tabs:

- 1. Outlier Detail contains a copy of the CDS-A Drug Utilization Outlier Detail report, with details of the visit and drug with the units outlier.
- 2. About contains details about the download time and filters selected when the report was downloaded.

## 2.3 Using the CDS-A Reports to fix potential unit coding errors

The purpose of the CDS-A Report suite is to enable hospitals to proactively identify and fix potential unit coding errors before the quarter is closed. A workflow to achieve this goal is listed below.

- 1. Access the CDS-A Drug Utilization Outlier Detail Report in the CRS portal.
- 2. Choose "Monthly" from the "Type" Filter.
- 3. Review the visits with coding outliers.
- 4. Export the data to an Excel workbook.
- 5. Utilize the Patient Account Number, Medical Record Number, and visit details to fix potential issues.
- 6. Fix the drug units during the next Monthly or Quarterly submission.

CDS-A User Guide Page 9 of 9